## **Gmirror - програмный RAID 1**

Опубликовано muff в Пт, 2009-08-21 03:12

Иногда нужно повысить надежность хранения данных. В этом случае возможно воспользоваться **RAID1**, то есть полным зеркалирование информации на другой жесткий диск. Рассказывать о типах **RAID** не вижу смысла, скорее всего вы уже владеете необходимой информацией. Если нет, то ознакомиться с типами **RAID** можно, например, [здесь](http://www.z-a-recovery.com/rus-art-raid.htm) [1].

Итак решено. Будем строить програмный **RAID1** с помощью **gmirror**. Разоряться на дорогие рейд-контроллеры не будем, а потратим немножко аппаратных ресурсов сервера для повышения отказоустойчивости ;)

Есть сервер с двумя хардами, которые определились как **ad4** и **ad6**.

ad4: 476940MB <SAMSUNG HD501LJ CR100-10> at ata2-master SATA300 ad6: 476940MB <SAMSUNG HD501LJ CR100-11> at ata3-master SATA300

На **ad4** стоит FreeBSD. Соответственно **ad6** необходимо сделать клоном **ad4**.

Перед созданием зеркала необходимо вывести жесткий диск из режима записи (иначе на наши команды система ругнется нехорошими сообщениями). После перезагрузки сервера даный параметр вернется в исходное значение, так что сильно не заморачиваемся по этому поводу .

**# sysctl kern.geom.debugflags=16**

kern.geom.debugflags: 0 -> 16

Создаем зеркало следующей командой:

**# gmirror label -v -b round-robin gm0 /dev/ad4**

Metadata value stored on /dev/ad4. Done.

Немного о опциях:

**gmirror label** - собственно создание зеркала;

**-v** - включение режима отладки;

**-b** round-robin - режим балансировки;

**gm0** - имя первого зеркала;

**/dev/ad4** - диск, с которого будем брать данные для зеркалирования.

Поздравляю, теперь у нас есть **RAID1**. Однако это еще не все. Для того, чтобы после перезагрузки сервера все заработало, включаем загрузку модуля ......

# **echo 'geom\_mirror\_load="YES"' >> /boot/loader.conf**

Необходимо также внести изменения в **/etc/fstab**. Если вы еще не "подружились" с данным файлом, то вам [сюда](http://cs.mipt.ru/docs/comp/rus/os/unix/faq_and_howto/fstab/index.html) [2]. В даном файле необходимо каждый **ad** заменить на **gm** и добавить

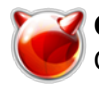

mirror после /dev, обращая внимание на статическую нумерацию дисков и разделов.

Для примера, у меня /dev/ad4s1a превратится в /dev/mirror/gm0s1a. Необходимо отредактировать каждую строку. Вот как выглядит /etc/fstab после редактирования в моем случае:

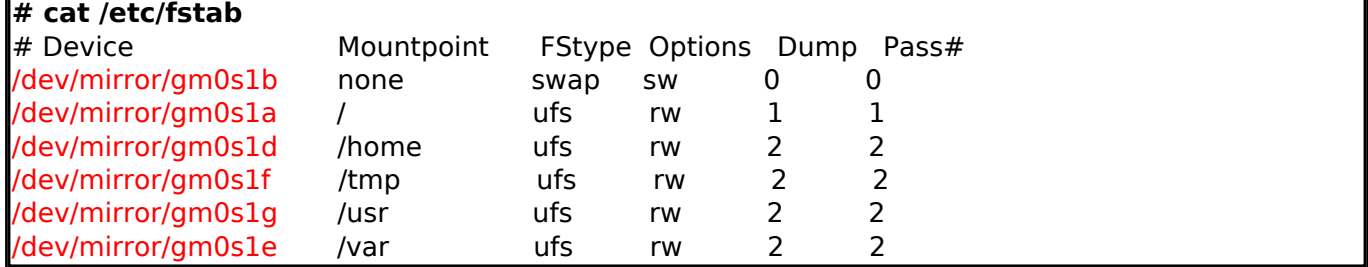

Пожалуйста, будьте внимательны при редактировании данного файла. Будет досадно, когда система не загрузится из-за допущеной опечатки. Проверили? Отлично, продолжим.

Отправляем сервер на перезагрузку:

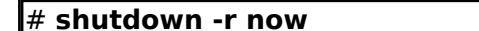

Смотрим, что у нас получилось:

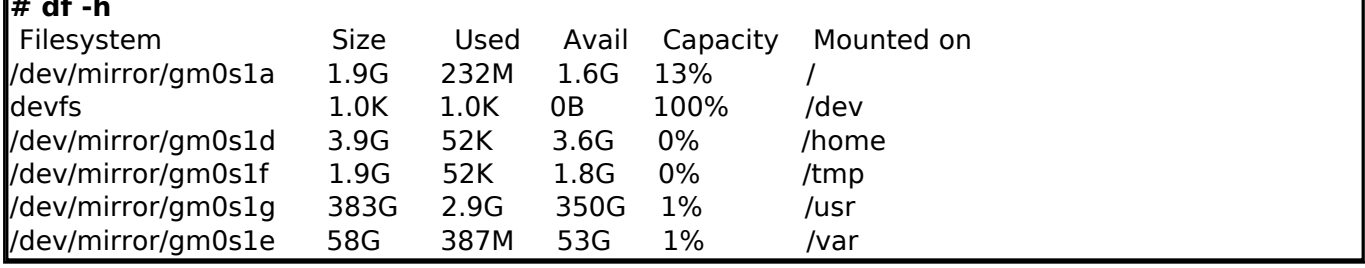

Кстати, утилита df не показывает состояние раздела подкачки. Для просмотра его состояния воспользуемся следующей командой:

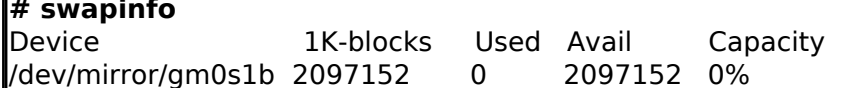

Остался последний шаг - синхронизация дисков. Синхронизация начнется, как только мы добавим в зеркало второй диск:

 $#$ 

Проверим состояние зеркала:

# gmirror list Geom name: gm0 State: DEGRADED Components: 2 Balance: round-robin **Slice: 4096** Flags: NONE GenID: 0 SvncID: 1 ID: 996585426 Providers: **l**1. Name: mirror/ɑm0 Mediasize: 500107861504 (466G) Sectorsize: 512 Mode: r7w6e7 Consumers:

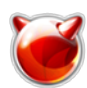

1. Name: ad4 Mediasize: 500107862016 (466G) Sectorsize: 512 Mode: r1w1e1 State: ACTIVE Priority: 0 Flags: NONE GenID: 0 SyncID: 1 ID: 2655687235 2. Name: ad6 Mediasize: 500107862016 (466G) Sectorsize: 512 Mode: r1w1e1 State: SYNCHRONIZING Priority: 0 Flags: DIRTY, SYNCHRONIZING GenID: 0 SyncID: 1 Synchronized: 2% ID: 411127952

Обратите внимание на общее состояние зеркала - **DEGRADED**, а также на флаг **SYNCHRONIZING**. Для синхронизации дисков потребуется некоторое время, а в настоящее время синхронизировано 2% данных.

Подождите некоторое время, и снова выполните **gmirror list**.

Значение в строке State изменилось с **DEGRADED** на **COMPLETE**. Не волнуйтесь, увидев в строке **Flags** состояние **DIRTY**, это означает, что система сделала запись на диск, но еще не синхронизировала данные между дисками, если потождать несколько секунд, не производя никаких дисковых операций, то можно увидеть, как состояние изменится на **NONE**.

Есть возможность отправлять включить отчет о состоянии массива в ежедневный отчет. Для этого необходимо внести необходимую запись в **periodic.conf**:

# **echo 'daily\_status\_gmirror\_enable="YES"' >> /etc/periodic.conf**

Поздравляю. Настройка програмного **RAID1** с помощью утилиты **gmirror** завершена.

**Источник (получено** *2025-03-26 18:07***):** <http://muff.kiev.ua/content/gmirror-programnyi-raid-1>

## **Ссылки:**

[1] http://www.z-a-recovery.com/rus-art-raid.htm

[2] http://cs.mipt.ru/docs/comp/rus/os/unix/faq\_and\_howto/fstab/index.html